# UPAYA PENINGKATAN KAPABILITAS ANALISIS DATA PENERBANGAN DENGAN PELATIHAN BERBASIS KOMPUTER

Aji Jatmika Atmawijaya<sup>1</sup>, Wahyu Ardhiyanto<sup>2</sup>

<sup>1</sup>Akademi Teknologi Aeronautika Siliwangi Jl Pajajaran No. 120, Kota Bandung <sup>2</sup>PT. Uavindo Nusantara Setrasari Mall, Jl. Surya Sumantri Blok B4 No.76, Kota Bandung E-mail:  $\overline{aji.jatmika}\omega gmail.com^1$ , wahyu.ardhiyanto $\omega gmail.com^2$ 

### ABSTRAK

Perekam data penerbangan merupakan peralatan yang penting dan harus terpasang pada pesawat udara sebagaimana diatur dalam peraturan keselamatan penerbangan sipil. Untuk menghasilkan informasi yang bermanfaat, data mentah yang diunduh dari alat ini harus dibaca oleh perangkat lunak untuk analisis data penerbangan yang juga akan melakukan konversi dari data biner menjadi data dengan satuan teknik yang dapat ditampilkan dalam bentuk data grafik dan tabel. Perangkat lunak analisis penerbangan ini merupakan perangkat penting bagi para analis dalam melakukan analisis terhadap data grafik dan tabel yang dihasilkan. Kepiawaian menggunakan perangkat lunak ini merupakan salah satu kapabilitas yang harus dimiliki<br>analis data penerbangan. Makalah ini analis data penerbangan. Makalah ini mengemukakan pengembangan paket pelatihan berbasis komputer untuk penggunaan perangkat lunak analisis data penerbangan yang dapat dimanfaatkan oleh para analis terutama analis baru untuk meningkatkan kapabilitasnya.

Kata Kunci : data penerbangan, analisis data, pelatihan berbasis komputer.

## 1. PENDAHULUAN

Perekam data penerbangan (Flight Data Recorder atau FDR, selanjutnya disebut FDR) yang oleh khalayak umum sering disebut sebagai black box [1], merupakan peralatan yang penting dan harus terpasang pada pesawat udara sebagaimana diatur dalam peraturan keselamatan penerbangan sipil yang dikeluarkan oleh otoritas penerbangan sipil di semua Negara, misalnya CASR 91 Amdt 4 tentang Pengoperasion Pesawat Udara pada pasal 91.233 [2]. Alat ini merekam banyak parameter dari banyak sumber di pesawat udara yang berguna untuk keperluan rutin dan juga terutama untuk penyelidikan kecelakaan.

Pengunduhan data dapat dilakukan dengan perangkat keras dan perangkat lunak berdasarkan protokol tertentu, yang pada saat ini masih banyak menggunakan protokol ARINC 717 [3], yang menghasilkan data mentah berupa file data biner yang dapat disimpan dalam media komputer. Untuk menghasilkan informasi yang bermanfaat, data mentah ini harus dibaca oleh perangkat lunak analisis data penerbangan yang kemudian dapat menampilkan data dalam bentuk data grafik dan tabel. Campbell [4][5] menjelaskan proses ini dalam gambar berikut:

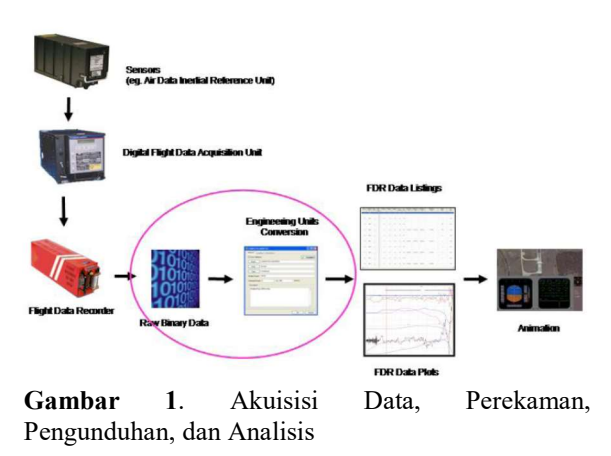

Sesuai protokol yang digunakan dan dengan cara/persamaan matematika tertentu [6] yang ditanamkan dalam perangkat lunak analisis penerbangan untuk membaca data mentah dan melakukan konversi menjadi data dalam satuan teknik (engineering units) [7], data tersebut kemudian dapat ditampilkan dalam grafik dan tabel seperti ditunjukkan dalam gambar di atas. Perangkat lunak ini merupakan perangkat penting dalam melakukan analisis terhadap data grafik dan tabel yang dihasilkan. Hasil yang baik seringkali ditentukan oleh kepiawaian sang analis dalam menggunakan perangkat lunak ini.

Dalam meningkatkan kapabilitas seorang analis, perlu pelatihan penggunaan perangkat lunak analisis data penerbangan yang memadai [8]. Pelatihan penggunaan perangkat lunak yang dianggap terbaik adalah yang diberikan langsung oleh pelatih berpengalaman yang telah mempunyai keahlian dalam analisis data penerbangan. Dalam pelatihan dengan cara ini, para analis sebagai peserta pelatihan dapat langsung mendapatkan penjelasan tahap demi tahap secara audio visual dari sang ahli, mempraktekkan penggunaan perangkat lunak dengan bimbingan langsung dari sang ahli, dan dapat pula langsung bertanya kepadanya jika ada sesuatu yang belum jelas [9].

Namun cara di atas terhitung berbiaya cukup tinggi karena untuk mendatangkan sang ahli ke tempat para peserta atau mendatangkan para peserta ke tempat sang ahli membutuhkan biaya transportasi dan akomodasi yang tidak sedikit, di samping ada biaya langsung untuk pelatihan itu sendiri, seperti honor pelatih dan sewa tempat serta peralatan pelatihan [10][11]. Ini pun belum tentu dapat dilaksanakan segera dengan mudah mengingat mencari kesesuaian waktu dan tempat bagi pelatih dan peserta pelatihan juga merupakan kesulitan sendiri. Adapun jika sekedar membaca buku panduan pengguna (user manual) perangkat lunak tersebut dan mencoba menggunakannya sendiri, bagi sebagian analis baru cara ini juga memberikan kesulitan tersendiri.

Oleh karena itu, mengupayakan peningkatan kapabilitas analisis data penerbangan dengan pelatihan berbasis komputer (Computer Based Training, disingkat CBT, selanjutnya disebut CBT) menjadi satu pilihan yang diharapkan menjadi penjembatan antara belajar dari buku panduan pengguna dan belajar langsung dari pelatih yang ahli karena pembelajaran dengan CBT dapat dilakukan bertahap secara audio visual tanpa harus mendatangkan pelatih ahli [12].

Adanya komputer sendiri tidak berarti akan meningkatkan pembelajaran, tetapi dengan adanya CBT ini, analis sebagai pengguna dapat lebih melakukan pendalaman melalui penjelasan secara audio visual dan interaksi dalam CBT tersebut [13].

CBT sendiri secara fisik diwujudkan dalam file komputer yang dapat disimpan dalam media penyimpanan apa saja, seperti flashdisk, harddisk, atau cakram rekam. File ini sendiri dapat berupa video atau suatu aplikasi yang bersifat penjelasan satu arah atau interaktif. Video atau aplikasi ini dapat diputar atau dijalankan menggunakan aplikasi yang sudah umum terpasang pada komputer.

Pada pembelajaran dengan CBT, seorang analis sebagai peserta pelatihan dapat secara leluasa memilih waktu bahkan tempat untuk mempelajari bahan yang disampaikan, dalam hal ini adalah penggunaan perangkat lunak analisis data penerbangan. Selain itu dia dapat menjalani pelatihan tidak harus dalam sekali waktu karena ketika dia menghendaki jeda, dia dapat menghentikan video atau aplikasi tersebut untuk kemudian diputar atau dijalankan lagi pada saat dia sudah siap untuk mempelajari bahan itu kembali.

## 2. ISI PENELITIAN

Penelitian yang dilakukan ini merupakan kegiatan yang dilakukan oleh para penulis ketika para penulis masih aktif menjadi engineer di sebuah perusahaan swasta bernama Gabriel Aerospace Systems. Dalam penelitian ini para penulis berbagi tugas, di mana penulis pertama sebagai Aircraft Systems Engineer menjadi perancang CBT dan menentukan bahan-bahan pembuatan CBT, sedangkan penulis kedua sebagai Software Engineer mengintegrasikan bahan-bahan yang telah dibuat penulis pertama dan membangunnya menjadi sebuah paket aplikasi komputer pada cakram rekam.

Gabriel Aerospace Systems sendiri mempunyai produk perangkat lunak analisis data penerbangan yang diberi nama DAE®. Perangkat lunakini sendiri menjadi perangkat yang wajib dipakai oleh para analis di lingkungan Gabriel Aerospace Systems untuk melakukan analisis terhadap data-data penerbangan dari para pelanggan yang masuk untuk dibuatkan laporannya.

Perangkat lunak ini pada dasarnya berupa aplikasi komputer yang dipasang pada (installed on) pada sebuah laptop atau PC (Personal Computer) dan mempunyai antar muka yang menjadi jalur interaksi antara analis dan mesin perangkat lunak.

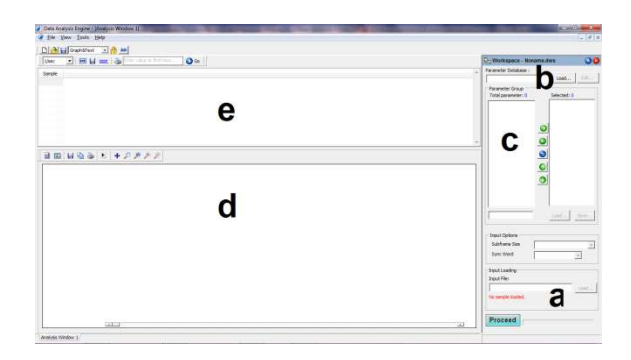

Gambar 2. Antar Muka DAE®

Melalui bagian-bagian pada antar muka ini, analis dapat melakukan beberapa aksi pokok dan melihat hasilnya secara langsung, di antara:

- Bagian a: pemanggilan (loading) terhadap data mentah dari FDR
- Bagian b: pemanggilan database file yang dibuat berdasarkan dokumen Dataframe Layout (DFL) yang berisikan pemetaan parameter-parameter yang direkam oleh sistem perekaman pesawat udara dan cara melakukan konversi dari data mentah menjadi data dalam satuan teknik.
- Bagian c: tampilan parameter-parameter pesawat udara.
- Bagian d: tampilan hasil berupa grafik
- Bagian e: tampilan hasil berupa tabel.

Dengan antar muka ini pula, analis dapat melakukan setelan terhadap tampilan dari hasil-hasil grafik dan tabel yang didapatkan.

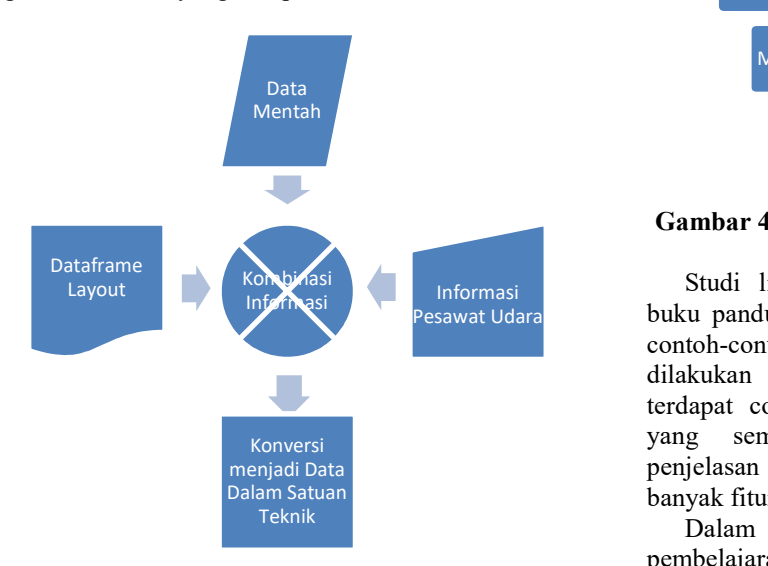

Gambar 3. Proses yang Dilakukan DAE®

Gabriel Aerospace Systems sendiri mempunyai buku panduan pengguna yang menjelaskan DAE®dari pemasangan/instalasi pada laptop atau PC, penggunaannya hingga pada perubahan setelansetelan yang diperlukan [14]. Dalam penelitian ini, CBT yang dibuat adalah untuk pembelajaran bagi analis untuk pemasangan/instalasi pada laptop atau PC, penggunaannya hingga pada perubahan setelansetelan yang diperlukan dari DAE® sesuai buku panduan pengguna ini, yang selanjutnya disebut DAE CBT.

#### 2.1 Metode

Proses pengembangan DAE CBT dari perancangan hingga pembuatan dapat digambarkan pada diagram alir sebagai berikut.

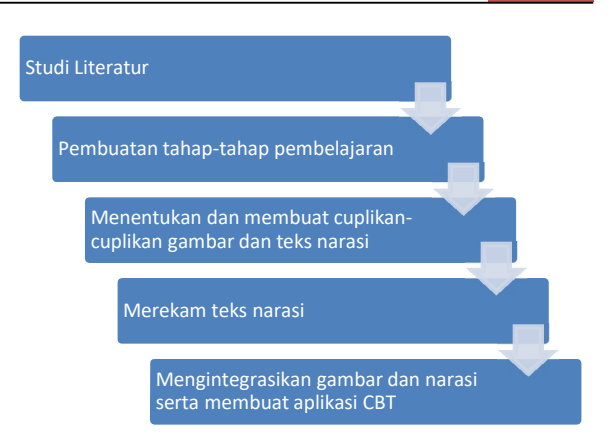

Gambar 4. Alur Perancangan dan Pembuatan CBT

Studi literatur dilakukan dengan mempelajari Pesawat Udara **buku panduan pengguna DAE®**, serta mempelajari contoh-contoh CBT yang telah ada. Ketika dilakukan studi literatur, ditemukan fakta bahwa terdapat contoh-contoh CBT yang beragam, dari yang semata-mata berbentuk video dengan penjelasan satu arah, sampai yang mempunyai banyak fitur interaktif yang lengkap.

Dalam proses awal ini dibuat tahap-tahap pembelajaran yang dapat diterapkan dalam CBT dan juga diputuskan bahwa CBT akan dibuat dalam bentuk video semi interaktif. Artinya pada dasarnya CBT berupa video, tetapi tersedia fitur-fitur bagi pengguna untuk memutar, menghentikan, memundurkan, dan mengulang tayangan yang ditampilkan.

Tahap-tahap pembelajaran yang dibuat pada dasarnya mengacu kepada buku panduan pengguna DAE® supaya sinkron dan analis yang menggunakan CBT tidak merasa bingung atau tidak mendapati kerancuan yang besar ketika membaca buku panduan pengguna, tetapi ada juga modifikasi demi kesederhanaan proses pembuatan CBT dan proses pembelajarannya.

Setelah tahap-tahap pembelajaran selesai dibuat, mulailah dilakukan penentuan dan pembuatan gambar-gambar dan teks narasi yang mengiringi kemunculan gambar-gambar tersebut. Gambargambar ini diambil dari cuplikan-cuplikan proses langsung yang sengaja diulang untuk dilakukan bagi projek ini dari pemasangan, penggunaan, hingga pengubahan setelan-setelan DAE®.

Pembuatan cuplikan-cuplikan ini sendiri didapatkan dari membuat snapshot dengan perintah printscreen yang merupakan bawaan dari system operasi Windows. Setiap langkah atau tahap proses dari pemasangan, penggunaan, hingga pengubahan setelan-setelan dapat dibuat snapshot-nya dengan cara sederhana ini.

Teks narasi disusun sesuai alur dari tahap-tahap pembelajaran yang dibuat sekaligus disesuaikan dengan gambar-gambar dari cuplikan-cuplikan proses di atas.

Supaya suara narasi yang dimunculkan dalam CBT jernih dan bagus, dilakukan proses perekaman di studio rekaman profesional dengan membaca teks narasi satu per satu. Proses perekaman dapat dilakukan hingga selesai dalam satu hari kerja. Audio file yang didapat nantinya akan dipotongpotong dan bersama-sama gambar-gambar yang didapat sebelumnya menjadi bahan untuk diintegrasikan dalam satu video.

Untuk memproses suara dan gambar, digunakan aplikasi komputer:

- Macromedia Flash yang saat ini telah menjadi Adobe Flash, merupakan program aplikasi standar authoring tool professional yang digunakan untuk membuat animasi 2 dimensi yang handal dan ringan. Keunggulan Flash diantara programprogram serupa lainnya adalah di dalam Flash ini bisa dimasukkan kode pemrograman sederhana dalam bentuk action script. Kode pemrograman ini bisa berjalan sendiri sebagai pengatur animasi yang dibangun atau juga digunakan sebagai sarana komunikasi dengan program lainnya seperti html, php, dan database dengan pendekatan xml [15].
- Perekaman suara, yang nantinya dimasukkan dalam Flash, dilakukan di studio rekaman.
- Paint, digunakan untuk meng-capture gambar yang akan digunakan di CBT dari program DAE®.

#### 2.2 Hasil

Dalam waktu sekira dua bulan sejak projek penelitian ini dilakukan, termasuk satu hari proses perekaman suara di studio rekaman profesional, dapat dihasilkan sebuah file CBT yang disimpan dalam flashdisk atau cakram rekam. File ini dapat diputar/dijalankan pada laptop atau PC secara langsung karena berupa aplikasi yang berekstensi exe. CBT ini dibuat dalam bentuk video interaktif, di mana pengguna bisa memilih akan menjalankan bagian mana dari setiap bagian-bagian yang dibuat pada CBT ini.

Total durasi pembelajaran jika CBT ini dijalankan adalah sekira 45 menit tanpa jeda. Tentu saja jika analis sebagai penggunanya menjalankannya dengan banyak jeda, durasi pembelajaran akan menjadi lebih panjang.

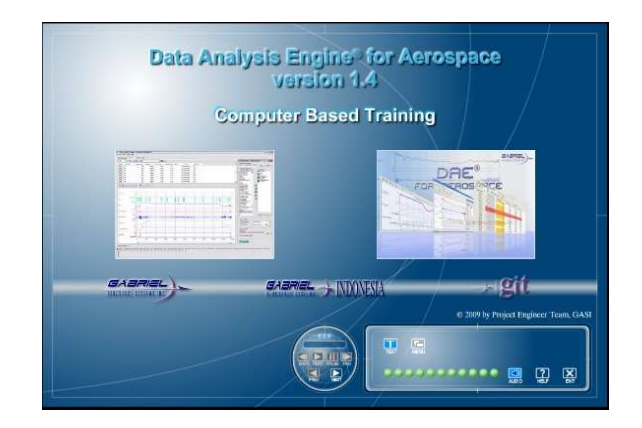

Gambar 5. Tampilan Pembuka CBT

CBT ini dibuat dengan format animasi video beserta suara yang menerangkan setiap prosesnya dan juga dilengkapi dengan teks narasi dari suara yang ada untuk memudahkan pengguna dalam mengikuti setiap langkahnya. CBT ini dilengkapi dengan tombol-tombol standar pemutar video seperti tombol play, stop, pause, forward, dan backward untuk membantu pengguna CBT ini dalam pembelajarannya.

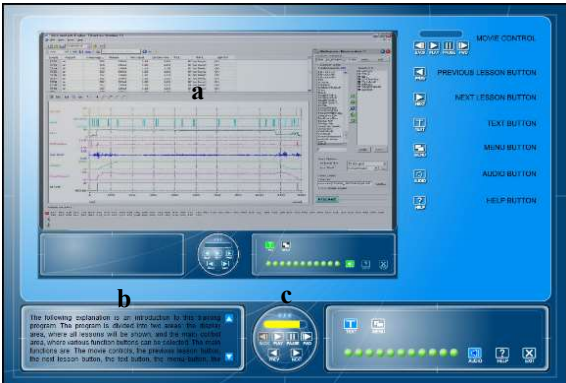

Gambar 6. Tampilan CBT: a. Konten, b. narasi, c. player control

Penulis membagi isi CBT ini dalam 3 bagian, yaitu:

- 1. Introduction
- 2. Installation
- 3. konten utama

Introduction berisikan penjelasan cara penggunaan dan bagian-bagian utama dalam program CBT ini, installation berisikan tahapantahapan instalasi program DAE® ke dalam komputer, dan konten utama berisi cara penggunaan program DAE® dari mulai pengenalan antar muka pengguna pada DAE®, sampai menghasilkan output laporan yang diinginkan.

Vol. 5, No. 2, Oktober 2016, ISSN : 2089-9033

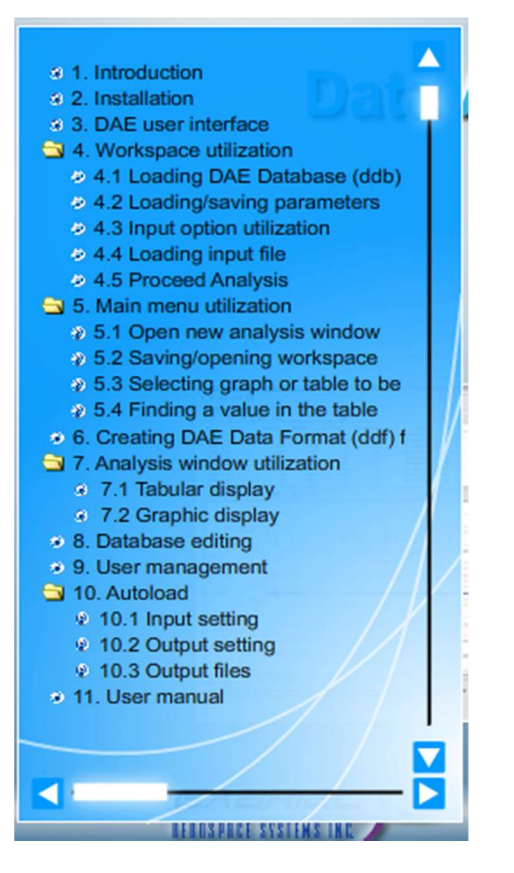

Gambar 7. Daftar isi program CBT

Pengujian hasil dari projek ini pada dasarnya diserahkan kepada manajemen Gabriel Aerospace Systems yang menjadi pihak yang memberikan perintah dan dukungan finansial bagi pelaksanaan projek ini. Namun demikian, selama proses integrasi gambar dan narasi sampai pembuatan aplikasi CBT, dilakukan proses pengujian oleh engineers yang ada terhadap keberjalanan dari aplikasi yang dibuat.

#### 2.3 Pembahasan

Berdasarkan pengalaman pribadi penulis sebagai engineers dan pengamatan terhadap para engineers dalam menggunakan CBT, pada dasarnya CBT yang dibuat telah berhasil diterapkan untuk peningkatan kapabilitas analisis data penerbangan. Dengan pembuatan CBT untuk analis dalam penggunaan perangkat lunak analisis data penerbangan ini, hasil yang didapatkan mencapai sasarannya yaitu menjadi metode pembelajaran yang mempermudah analis untuk mendapatkan pengetahuan tentang penggunaaan perangkat lunak tersebut.

Namun demikian, bentuk pembelajaran CBT ini yang berupa video semi interaktif belum terasa begitu menarik karena analis sebagai pengguna hanya sedikit diajak berinteraksi dalam CBT ini.

## 3. PENUTUP

CBT yang dihasilkan dapat mencapai sasarannya yaitu menjadi metode pembelajaran yang mempermudah analis untuk mendapatkan pengetahuan tentang penggunaaan perangkat lunak analisis data penerbangan. Dengan PC, apalagi dengan laptop pribadinya, analis dapat dengan leluasa menggunakan CBT ini tanpa terkendala waktu dan tempat.

Untuk pengembangan ke depannya, CBT ini dapat dikembangkan untuk lebih interaktif. Artinya fitur-fitur yang disediakan dapat lebih banyak daripada hanya untuk memutar, menghentikan, memundurkan, dan mengulang tayangan yang ditampilkan. Dengan format yang lebih interaktif, diharapkan pembelajarannya dapat lebih menarik karena analis sebagai pengguna diharapkan dapat memperoleh pengetahuan yang lebih mendalam karena selalu diajak berinteraksi dalam CBT ini nantinya. Dengan pengetahuan yang lebih mendalam ini, tentu diharapkan kapabilitasnya akan meningkat dengan lebih cepat dan berarti.

## UCAPAN TERIMA KASIH

Penulis mengucapkan terima kasih kepada pimpinan Gabriel Aerospace Systems karena projek penelitian ini dapat berjalan karena ada perintah kerja dari beliau.

Penulis juga mengucapkan terima kasih kepada manajemen Gabriel Aerospace Systems yang telah memberikan dukungan finansial yang diperlukan terutama untuk proses di studio rekaman.

Tak lupa penulis juga mengucapkan terima kasih atas dukungan para kolega teman kerja di Gabriel Aerospace Systems yang telah memberikan dukungan, terutama dengan penyediaan perangkat lunak dan dokumen-dokumen yang diperlukan.

## DAFTAR PUSTAKA

- [1] Joe Yoon, Airliner Black Boxes, 15 April 2007. http://www.aerospaceweb.org/question/investig ations/q0302.shtml, 11 Juni 2016 11:20.
- [2] Ministry of Transportation Republic of Indonesia, "CASR 91 General Operating And Flight Rules", Amdt4, 20 Mei 2015.
- [3] Airlines Electronic Engineering Committee, "Flight Data Acquisition And Recording System, Arinc Characteristic 717-13", Aeronautical Radio, Inc, 15 November 2007.
- [4] Neil A. H. Campbell, "The Evolution of Flight Data Analysis", 2007.
- [5] Neil A. H. Campbell, "Developments in Flight Recorder Equipment and Analysis", 2015.
- [6] Ministère Des Transports, De L'équipement, Du Tourisme Et De La Mer – Bureau

D'enquetes Et D'analyses (Bea) Pour La Securite De L'aviation Civile, "Flight Data Recorder Read-Out Study: Technical and Regulatory Aspects", Mei 2005.

- [7] U.S. Department of Transportation, Federal Aviation Administration, "AC No: 20-141B, Airworthiness and Operational Approval of Digital Flight Data Recorder System", 17 Agustus 2010.
- [8] Safety Regulation Group, "CAP 731:Approval, Operational Serviceability and Readout of Flight Data Recorder Systems and Cockpit Voice Recorders", The Stationery Office of UK Civil Aviation Authority, 25 Maret 2011.
- [9] İlhan Varank, "A Comparison of A Computer-Based And A Lecture-Based Computer Literacy Course: A Turkish Case", Eurasia Journal of Mathematics, Science and Technology Education (www.ejmste.com), Volume 2, Number 3, December 2006
- [10] Corey Smith, "Computer-based Training (Presentation)", http://www.freequality.org/documents/training/ Computer-BasedTraining%5B1%5D.ppt, 2 Juni 2016 09:56.
- [11] Kenichi Shimura, "Computer-based learning and web-based training: A review for higher education", http://hrr.ul.hirosakiu.ac.jp/dspace/bitstream/10634/5847/1/HiroGa kuShakaiFukushi\_6\_59.pdf, 2 Juni 2016 09:57.
- [12] AgreeYa, "Development of Computer-Based Training And Learning Management System", http://www.agreeya.com/CaseStudies/CTC\_Fin al.pdf, 2 Juni 2016 09:57.
- [13] NSW Department of Education and Communities, "Science and Technology: Computer-based Learning in Schools", Curriculum Support for Primary teachers, Vol. 8 No. 4, 2003.
- [14] Aircraft Systems Engineering Team, "DAE Software Training for Merpati (Presentation)", PT Gabriel Aerospace Systems Indonesia, Oktober 2008.
- [15] Didik Wijaya, Andar Parulian Hutasoit, "Tip dan Trik Macromedia Flash MX dengan ActionScript", Elex Media Komputindo, 2003.